# コンピュータ概論 A/B

-- -- 情報と検索エンジン -- --

# 数学科 栗野 俊一 (TA: 栗原 望, 新保 佳奈 [院生 2 年])<br>

2018/05/01 コンピュータ概

論

伝言

# 私語は慎むように !!

担任からの連絡

学生証での出席は済ませましたか ?

入口の脇の出席装置に学生証を翳す

席は自由です : できるだけ前に詰めよう

ロ色々な、お知らせについて

栗野の Web Page に注意する事

http://edu-gw2.math.cst.nihon-u.ac.jp/~kurino

□出席パスワード: 20180501

VNC Server Address : 10.9.209.122

Password : vnc-2018

# 前回(2018/04/24)の内容

### □ 前回(2018/04/24)の内容

#### Mathematica のインストール

まだ、すんでいない人は、個別に TA に申し出る

IT 資産管理

PC 番号の周知とシールの配布 / SCCM のインストール

<注意> しばらく、SCCM のインストールはできない(後日連絡する)

#### 「コンピュータ概論 A/B」ガイダンス

- 成績は演習と試験で / 毎回コンピュータとネットワークを利用する
- ▶人に迷惑をかける行為には厳しく対応 / 講議中はしゃべるな

友達と相談しながら学習しよう / 「習うより慣れろ」の精神で

# 本日(2018/05/01)の予定

本日(2018/05/01)の予定

情報と検索エンジン

### 本日(2018/05/01)の目標

「情報」という言葉の一次理解

検索エンジンの利用

CST Portal を利用した課題提出

演習

CST Portal を利用した課題提出

▶今回 (2018/05/01) の課題

ソフトのインストール

話を聞きながら、各自、静かに進める

# 本日の課題 (2018/05/01)

### □ 前回 (2018/04/24) の課題

CST Portal での課題提出

▶提出形式 : メッセージ

提出内容 : 自分の学生番号の階乗の結果の「最初の 5 桁」を答える

□今回 (2018/05/01) の課題

CST Portal に以下の課題の結果を提出しなさい

**▷ファイル名: 20180501-QQQQ.txt (QQQQ** は学生番号)

表題 : URL の紹介

内容 : 最近、自分が気になっている単語 ( 3 個 ) に関する URL を三つずつ紹介する

サンプル(20180501-9999.txt)を参照のこと

Wikipedia を紹介する場合は、一次情報も併記する事

### 情報とは

□情報とは

- 複数の可能性ある現象に対して、その内の一つあるいは一部を選んだもの
	- ▶(天気) 今日の午後は晴(雨の可能性があった)
- (数学) 二等辺三角形の内角和は180 度だ ( 180 度と異なる可能性があった )
- 「正しい」情報と「正しくない」情報
	- 正しい情報:事実を記述したもの (じゃあ、「事実って何 ?」って話はしない)
- <<注意>> 「正しさ」は相対的:「何と比較してか?」を考える必要がある
- 情報の量(情報が多いか少いか)
	- 情報そのものから計る事ができる情報量(客観的/情報理論)
		- ▶その情報が表現する現象が「起きる可能性が低け」れば、それを得た時の「情報量は多い」
		- ▶(ギャンブル) 「穴馬が勝つ」と言う情報は、「本命が勝つ」と言う情報より情報量が多い
		- (サイコロ) 「ゾロ目が出た」と言う情報は、「そうでない」と言う情報より情報量が多い
		- 「学」としては、こちらを利用する
	- bit : 共に 1/2 の確率の二つの事象 (Yes/No,裏/表,偶数/奇数) の内の一つが示された時の情報量(情報の最小単位)受け手の知識量から計られる情報「価値(主観的/一般的に利用される)」
	- 受け手が知らない情報かどうか (報された時に知っていた情報は価値が低い)
	- 受け手に価値のある情報かどうか (興味がない情報の価値は低い)
	- 「現実の世界」ではこちらが利用される事が多い (主観が入る)

### 情報の量と質(メタ情報)

□情報「量」の定義

事象 E が確率 P(E) で起きるとする

「事象 E が起きた」という「情報」の情報量(I(P))は次の式で表現される

$$
I(E) = \log_2 \frac{1}{P(E)} = -\log_2 (P(E))
$$

□情報の「質」

「情報」そのものに関する情報 (メタ情報)

その情報は「正しいかどうか (正しくなければ価値がない)」を判定する材料

例 1 : 誰から聞いた ? (情報ソース)

▶彼奴(あいつ)の情報じゃ、信頼できない

例 2 : 何語で書かれているか ? (情報の形式)

▶楔形文字で書かれているんじゃ、読み取れない

例 3 : どうやって入手した(情報の入手方法)

不法な手段で入手した証拠は、裁判では取り上げられない

例 4 : それは何時の話 ? (情報の有効な範囲)

バーゲンは、昨日でお仕舞いだった..

「情報(の内容)」だけでなく、その「量」と「質」にも気にする

# 「データ」と「(狭義な)情報」

「データ」と「(狭義な)情報」:相対的な違いである事に注意

データ : 客観的な観測結果を記述した(形をしている)物

▶(政治) 北朝鮮次官がロシア大使と会談

(スポーツ) 昨夜の巨人阪神戦の結果は、巨人 5 点、阪神 3 点だった

(数学) 地面に三角形 ABC を描画、角度の測定結果は、約 30, 60, 90 度

(狭義な)情報 : 一定の価値感(主観を含む)に基き、データを「解釈」した結果

(政治) 米中をけん制

(スポーツ) 巨人が勝った

(数学) 三つの内角 A, B, C の和は約 180 度

一次情報/二次情報

一次情報: そのデータ(情報)が最初に作られた形での情報

二次情報: 一次情報や他の二次情報に基いて作られた情報

「Wikipedia からの引用」が「ダメ」な理由

Wikipedia は二次情報だから => 一次情報に当ろう (cf. 論文)

### 「データ」から「(狭義な)情報」へ

「データ」から「(狭義な)情報」へ

- データを「処理(分析)する」事によって「(狭義な)情報」が得られる
	- データは「取る」もので、情報は「作る」もの
- 「処理する」には、「判断基準」が必要となる
	- (政治) アメリカと中国が接近しているから、ロシアに助けを..
	- (スポーツ) 巨人が圧勝(巨人ファン)
	- (数学) 平面幾何学の公理と論理を利用して証明できるので..
- 「基準」が異れば、「同じデータから異なる情報」が得られる
	- ▶(政治) 早く、拉致された日本人を返して欲しい
	- (スポーツ) 阪神がもう少しで勝利(阪神ファン)
	- ▶(数学) 球面幾何学では、180 度より大きくなってしまう
		- 以下、「データ」と「(狭義な)情報」をまとめて単に「(広義な)情報」と呼ぶ

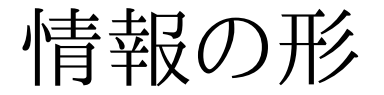

情報の記述を構成する要素

#### $\circ$  5W1H

When : 何時

Where : 何処で

Who[主語] : 誰が

What[述語] (Whom[目的語]) : (何に対して) 何を

**▷ Why : なぜ (どんな目的で)** 

How To : どうやって

5W2H : 5W1H に 次の How を追加

 How Much ( How Many ) : いくらで (どのくらいで..)知識の形式

What : それは何であるか ?

▶(数学) 定義/公理 (例: 「連続」とは.. )

▷(情報) 知識 (例 : 「ファイル」とは..)

oHow to : それはどうやってやるのか?

**▷(数学)証明/計算 (例:関数 x^2 は x=0 の点で連続か ?)** 

▶(情報) 操作 (例 : ファイルをコピーするには ?)

### 知識を身に付ける

#### □情報(問題の答え)の種類

- 仮定/決め(定義)/事実 : 知らないと答えられない問題(一般と特殊がある)
	- ▶「調べて」入手するしかない (検索する !!) / 考えてはならない(無駄)
- 結論/導かれる物(定理)/予想 : 考えれば答えられる問題(複雑)
	- 「考えて」入手する事が望ましい / 調べると時間がかかるかもしれない
	- ▶調べて、入手できる事 \*も\* あるが、コストや確実性に問題がある
- 知らないと答えられない情報の入手方法
	- 特定な対象と結びついており、その対象毎に異なる情報
		- **▷cf.** 個人情報 (年齢など..)
		- ▶その情報の対象に確認する (典型的な質問の一つ)
	- 多くの人 ( 場合によっては全ての人 ) と関係があり、共通となる情報
		- **▷cf.** 西暦 1998年は、平成何年?
		- Web を検索する
- 考えれば答えられる情報の入手方法
	- ○考えるのが一番 ( 「数学」そのもの)
	- 調べても良いが、身に付かない ( cf. レポートの結果をコピーする )
		- 「正しいかどうか ?」の判定が必要(結局、考える事が必要に..)

検索エンジンの使い方

#### まずやること

- 「グーグルの上手な使い方」で検索する
- 「自分に合った」方法を身に付ける(まずは真似から..)
- 「検索」とは
- 欲しい情報に関連するキーワードを入力し、ページを表示させる(だけでなく)ページの内容を「精査」して、欲しい情報が記載されたページを篩(ふる)う事良いキーワードとは
	- 欲しい情報と関連が深い
		- 欲しい情報が記載されているページには高い頻度で現れる
	- ▶欲しい情報関係ないページに現れる可能性は低い

○情報量が多い

- 専門用語は良いキーワードになる ( cf. SLBM )
- ▶良く利用される言葉はキーワードとして不適切 ( cf. アメリカ )
- まずは、良いキーワードを探せ ( サンプリング )

思い付くキーワードで表示されるページから良いキーワードを探す

### 検索結果の利用方法

検索結果は「正しい」とは限らない 内容が正しいかどうかを \*確認\* してから利用する結果の「正しさ」のチェック

 複数の結果を比較しろ (より便利なページもある)検索リストのトップから幾つか(最低 3 できれば 10 位) を見て確認○記載内容を確認し、「矛盾」が無いかを調べろ

ページ内のキーワードが適切に利用されているか

「論理的」な説明になっているか

検索の前に「答を予想」して、それと比較しろ

▶予想とかけ離れているなら「変」かもしれない

予想と逆の結果も検索してみる (それが間違っている事を確認する)

一次情報を参照しているか

根拠のない推論をしている可能性はないか

### 「理解」とは

### 「理解」とは

- その「知識」が他の「知識」と沢山の「関連付け」が起きている状態
	- ▶Web が何故「知識の表現」に適切かと言うと、関連付け (link) があるから
	- 新しい事(3割)を理解するには、ある程度(7割)、それに関連して知っている必要がある(3割法則)
- ▶それ(新しい事)は、既に知っている何 (三つ考える)と関係があるか ?
- 学習の為の基本 (無知に気付いた時がチャンス)

#### 「知らない事」を放置するな

- ▶それは何か「調べて」みよう
- (数学)定義や公理は覚えよう : 何度も調べている内に「覚えてしまう」のが理想的
- 「解らない事」を放置するな
	- ▶答が得られるまで「考え」よう
	- (数学) 証明は、try しよう : 常に「何故そうするのか?」という意識を持とう
- 「出来ない事」を放置するな
	- 手順を覚えて、繰り返し「練習」しよう
	- (数学) 色々な計算を行ってみよう : 計算結果から判る事実というのもある

### 「コピー・ペースト」の良し悪し

#### □情報の特質

- 「情報」の最大の利点は「コピーできる」事
	- **▷cf.** 「活版印刷」は、「ルネッサンスの三大発明」
- 「情報」の効率的な利用法は「コピーする」事

 cf. 「学習」とは、「過去の成果」を「頭にコピー」する事 / 「応用」とは、「頭の中の情報」を「現実にコピー」する事「コピペ」の問題点

- 「情報」と「情報の表現(コピペの対象)」は異なる
	- 「情報のコピー」と「情報の表現のコピー(コピペ)」は異なる
- 「情報の表現」は単独では意味を持たない(他の表現と関連して意味を持つ)
	- ▶文脈(他の情報)を無視した「表現のコピー」は、「元の情報」を表現しない
	- cf. 友達のやった課題を提出(ついでに、提出者の名前も友達の名前をコピペ) / 友達が結婚した、自分も結婚したいので友達の妻にプロポーズ
- 正しい「コピペ」をするには「文脈の理解」が不可欠
	- 正しく「情報をコピペ」するには、「表現の変更」が必要な場合がある(「表現のコピペ」でだめ)
- **⊳cf.** 「I like it」,「Me too」は良いが、「I love you」,「Me too」は駄目(「I love you too」が正しい)
- 正しく内容が理解できているなら「コピペ」は強力な道具
	- 「コピペ」するなら、「内容を理解して」から
		- ▶必要に応じて(コピペの後に..)「表現の変更」をする

# [演習 1] google を利用してみよう

□google のページ

url : http://www.google.co.jp

▶お気に入り(ブックマーク)に入れておこう

グーグルの使い方

「グーグルの使い方」と言うキーワードで検索してみる

候補は複数に当ってみる : 「タブ」を有効利用しよう

Web Page の扱い方

まずは、「ブラウジング(拾い読み)」をする

 いきなり頭から読むのは非効率 ( 当り外れがある [対] 教科書 )ロ本当に、そのページは、読む価値があるのか?

ページの内容は、「求めている物事」に関係するか ?

○内容は適切 ? (著作権に注意)

量(網羅性はあるか)、表現(理解り易いか)、便利性(転用可能か)

内容は \*正しい\* か ?

▶論理的 ? / 根拠はあるか ? / 他の情報と矛盾していないか ?

最低、三つのページをブラウズし、比較する必要がある

**⊳[悪例] 「I'm Feeling Lucky」を見て「ない」と言う...** 

### [演習 2] 課題レポートを作成しよう

今週 (2018/05/01) の課題

最近、自分が気になっている単語 ( 3 個 ) に関する URL を三つずつ紹介する

□解題を解く手順

検索キーワードを 3 個考える

Google 等の検索エンジンを利用してキーワード検索する

表示されたページを幾つかブラウズする

キーワードの説明として適切だと思われるページの URL をコピーする

「メモ帳」に、URL をコピーペーストする

形式は、サンプル(20180501-9999.txt)を真似して作成する

 ファイル名を 「20180501-QQQQ.txt (QQQQ は学生番号)」にするCST Portal に提出する

# CST Portal を利用したレポート提出

### □課題の提出

- 主に、CST Portal を利用する
- 毎回、「講議連絡」で「レポート提出」を要求する
	- 課題を作成して CST Portal 経由で提出する事

### **OURL**

- https://newportal.cst.nihon-u.ac.jp/cst/top.do
	- 「コンピュータ概論」の Page のリンクからたどる
	- CST で検索して理工学部の Web Page からリンクをたどる

### 出席

- 出席は成績に影響しないが、折角なので、やる
	- 「講議」を開くと、「出席ボタン」がでるので押す
	- 「出席パスワード」を聞かれるので、「20180501」と入力する

### 「説明」

説明とは

「新しい知識」を「(聞き手の)既存の知識」と結びつける「内容」を示す事

- ▶事例(相手が知っている事)から始める
- その後に、それと \*関連付け\* て、「定義(What)=新しい知識」を述べる
- ※「定義を述べ」て初めて「説明が終」る (「例示」だけでは説明と言わない)

「相手の知っている(筈..)の事」を知らないと「説明」できない

説明の例

「素数とは、2,3,5,7 (例示)の様に、『約数が自分自身と 1 の二つだけの自然数(定義)』の事」

「素数は無限にある」、「任意の自然数は素数の積として一意に表現できる」

▶<<注意>>「約数」や、「自然数」、「積」、「無限」等の言葉を「聞き手が知っている」事が前提

「理解」

#### □理解とは

「自分の知識」と「新しい知識」を関連付ける作業

- この新しい知識は、自分のどの知識と関係があるか ?
- ▶新しい知識に当てはまる、「自分の知っている事例」は何か?
- ある程度、知識がないと、新しい知識を「理解する事」ができない
- ※ 知識が有るば有る程、新しい知識を理解する事が容易になる

○理解の例

- 「13 も自分自身(13)と 1 の二つの約数しかないから素数(正例が言える)」
- ▶ 「14 は、14 と 1 の他に 7, 2 も約数なので素数でない(反例が言える)」
- 「素数の定義(新知識)」と、「13, 14 の約数(旧知識)」の「関係付け」ができた○応用(理解の先)
	- 従来の知識と新しい知識を組合せて、与えられていない知識を作り出す事cf. 新しい「演算法」を学ぶと、「式の値を求める」事ができるようになる

「解答」

#### 解答とは

基本は、「定義(What)」を述べる事

最初に「定義」を述べて、(必要なら..)次に「例」や「性質」を述べる

解答の例(「素数とは何か ?」という質問に対する答え)

▶「素数とは『約数が自分自身と1の二つしかない自然数』の事(で、例は 13 や 17)」

- 「説明」と「解答」の違い : 「述べる順序(表現:定義が後か先か)」が異る
	- ○内容は同じ:共に、「定義」を述べる事

○状況(メタ情報)が異る

説明→相手が定義を知らない

解答→相手が定義を知っている

解答と説明を混同してはいけない(「説明(の鸚鵡返し)」は「解答」ではない)

▶「説明→解答」は、「コピペ」してはいけない、典型的な例(表現を変える必要がある)

ましてや、「例示だけ(無様なコピペ)」は「説明でも解答でもない」

# TightVNC の利用

□ TightVNC のインストール

tightvnc-2.8.8-gpl-setup-64bit.msi をダウンロード

tightvnc-2.8.8-gpl-setup-64bit.msi を実行して、インストール

TightVNC の利用方法

vnc client (Viewer) の利用 (パスワードが必要) : 学生側

教員 PC の画面を手元で表示させる事ができる

vnc server の利用 (パスワードを提供する) : 教員側

自分の PC の画面を、他の人から見る事ができるようにする

▶実は、外から「操作」も可能にできる(危険なので注意)

講義中での利用

TightVNC Viewer を起動して、次の二つの情報を入力する

**⊳VNC Server Address : 10.9.209.122 (毎週異る可能性があるので注意)** 

Password : vnc-2018